## **ОБ ОПЫТЕ СОЗДАНИЯ ДИСТАНЦИОННОГО КУРСА ПО ИНФОРМАТИКЕ ДЛЯ СТУДЕНТОВ-ЭКОЛОГОВ НА ПЛАТФОРМЕ MOODLE**

 *Самородов И.Ю., студент факультета экологии и химической технологии*. *Славинская Л.В., старший преподаватель каф. ВМиП*  Донецкий национальный технический университет

*MOODLE - пакет программ для создания internet-курсов и веб-сайтов. Это мощное средство предназначено для создания социальной структуры образования. В статье исследуется разработанный дистанционный курс.* 

*MOODLE is a software package for producing Internet-based courses and*  web sites. It is a global development project designed to support a social *constructionist framework of education. The Internet-based course is analyzed in the article* 

*MOODLE - пакет програм для створення internet-курсів і веб-сайтів. Це потужний засіб призначений для створення соціальної структури освіти. У статті досліджується розроблений дистанційний курс.* 

MOODLE (модульная объектно-ориентированная среда) - это свободная система управления обучением, ориентированная, прежде всего на организацию взаимодействия между преподавателем и учениками.

Используя MOODLE, преподаватель может создавать курсы, наполняя их учебными материалами в виде текстов, вспомогательных файлов, презентаций, опросников, форумов, заданий, чатов и т. п., размещать графику, видео- и аудио-файлы. По результатам выполнения учениками заданий, преподаватель может выставлять оценки и давать комментарии. Таким образом, MOODLE является и центром создания учебного материала и обеспечения интерактивного взаимодействия между участниками учебного процесса.

Ученики, в свою очередь, имеют возможность регистрироваться в системе, знакомиться со сведениями о курсах и записываться на те или иные курсы. После зачисления ученика на некоторый курс он получает доступ к соответствующим учебным материалам, выполняет задания и взаимодействует с преподавателями и другими обучаемыми.

Одним из основных понятий системы дистанционного обучения MOODLE является курс. В рамках системы курс представляет собой не только средство организации процесса обучения в традиционном его понимании. Курс может являться просто средой общения круга заинтересованных людей в рамках одной тематики [1].

Все курсы имеют одинаковую структуру. Рассмотрим типовой интерфейс дистанционного курса. На рис. 1 приведена стартовая страница дистанционного курса по дисциплине «Информатика и системология», разработанного для студентов-экологов. Курс состоит из блоков, размещенных в левой и правой колонках, и основного содержания (модулей), находящегося в центре страницы. Блоки - это обведенные рамкой группы ссылок и другие средства работы с курсом, объединенные по общим признакам. Блоки можно перемещать в колонках по краям страницы, показать или скрыть от студентов или удалить полностью. Блоки увеличивают функциональность, интуитивность и простоту использования системы. Часть блоков устанавливается в курс по умолчанию**,** например, блок *Люди*. Ссылка ведет к списку всех участников курса. Щелчок на фамилии участника позволяет просмотреть подробную информацию о нем. Блок *Новостной форум* содержит ссылки на последние сообщения в новостном форуме курса. С их помощью студент может открыть эти сообщения, а преподаватель - и добавить новую тему.

В блоке *Наступающие события* отображаются события, которые запланированы в курсе на ближайшее время. Количество отображаемых ссылок настраивается пользователем в блоке *Календарь*. В блоке *Элементы курса* выводится список всех типов элементов курса. При нажатии ссылки выводятся все материалы курса этого типа, например все форумы, все тесты или все ресурсы.

Содержимым курса являются *Ресурсы курса*. *Ресурсы курса* - это теоретические материалы для изучения, которые преподаватель размещает в разделах курса. Они могут быть представлены в виде файлов, которые загружаются в базу данных MOODLE, или в виде ссылок на внешние сайты. Система MOODLE позволяет использовать в качестве ресурсов курса самые разнообразные форматы электронных документов.

В рассматриваемом курсе теоретическая часть представлена в виде файлов в формате PDF. Формат PDF отличается от других тем, что всегда отображает документ с фотографической точностью.

Для контроля уровня приобретенных знаний и умений в современном образовании применяется тест. Тест — это система заданий определенной формы, позволяющая качественно оценить структуру знаний и эффективно измерить уровень подготовленности тестируемых. Тест состоит из тестовых заданий (ТЗ). ТЗ являются единственным инструментом измерения результатов педагогического процесса. При составлении тестов необходимо правильно определить форму ТЗ, в зависимости от того, какой результат должен быть получен после проведения тестирования.

В MOODLE тест формируется из вопросов. Вопросы, сами по себе, не могут быть использованы непосредственно в контексте курса, а только в составе теста. Разработчик дистанционного курса должен сначала составить множество (банк) вопросов, а затем, конструировать из них тесты.

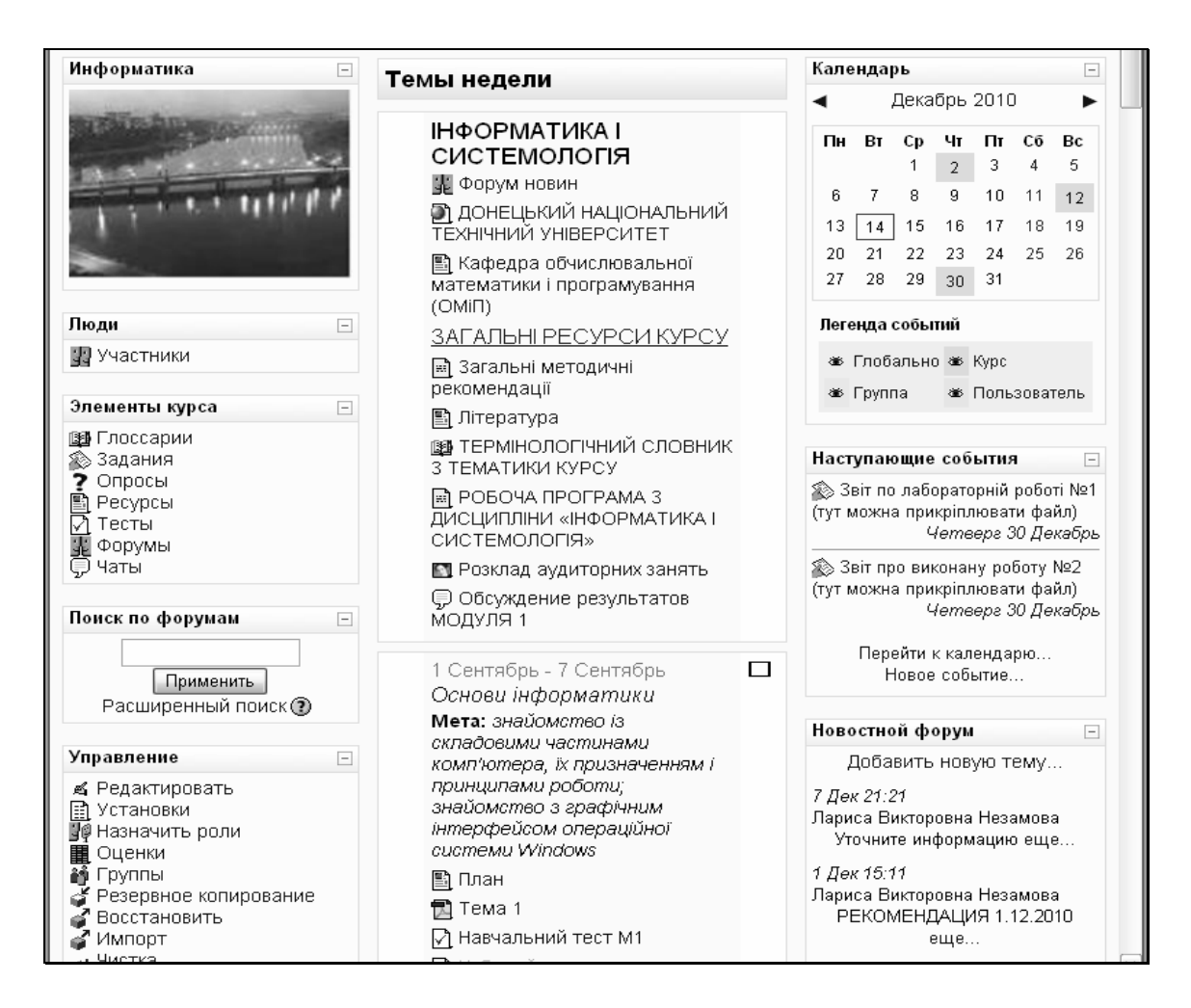

Рис.1.

На главной странице курса, в блоке «Управление» имеется ссылка «Вопросы». По этой ссылке можно перейти к странице с вопросами. Вопросы удобно объединять в категории (рис.2). Их можно редактировать и просматривать. При создании ТЗ необходимо определить оценку за ответ, ввести штраф. В режиме *Просмотр* можно выполнить ТЗ и щелкнуть по кнопке *Отправить*. В результате в окне просмотра отобразится оценка в баллах за ответ, а также зеленая полоса при правильном ответе или красная – при неправильном. На рис. 3-6 приведены ТЗ из *Банка вопросов* в режиме *Просмотр.* В ТЗ *на соответствие* в колонке слева - перечень вопросов**,** в правой колонке – раскрывающийся список с вариантами ответов для каждого из вопросов. Пользователь должен в этом списке щелчком выбирать ответ, соответствующий вопросу (рис.5).

Тест является не только элементом контроля, но и элементом обучения. В MOODLE можно создавать учебные и контрольные тесты. В учебных тестах можно отображать правильные ответы. Это поможет ученику обдумать, где он ошибся, и почему именно этот ответ правильный. В рассматриваемом курсе для каждой темы создан учебный и контрольный тесты по 20 вопросов каждый, а также создан итоговый тест.

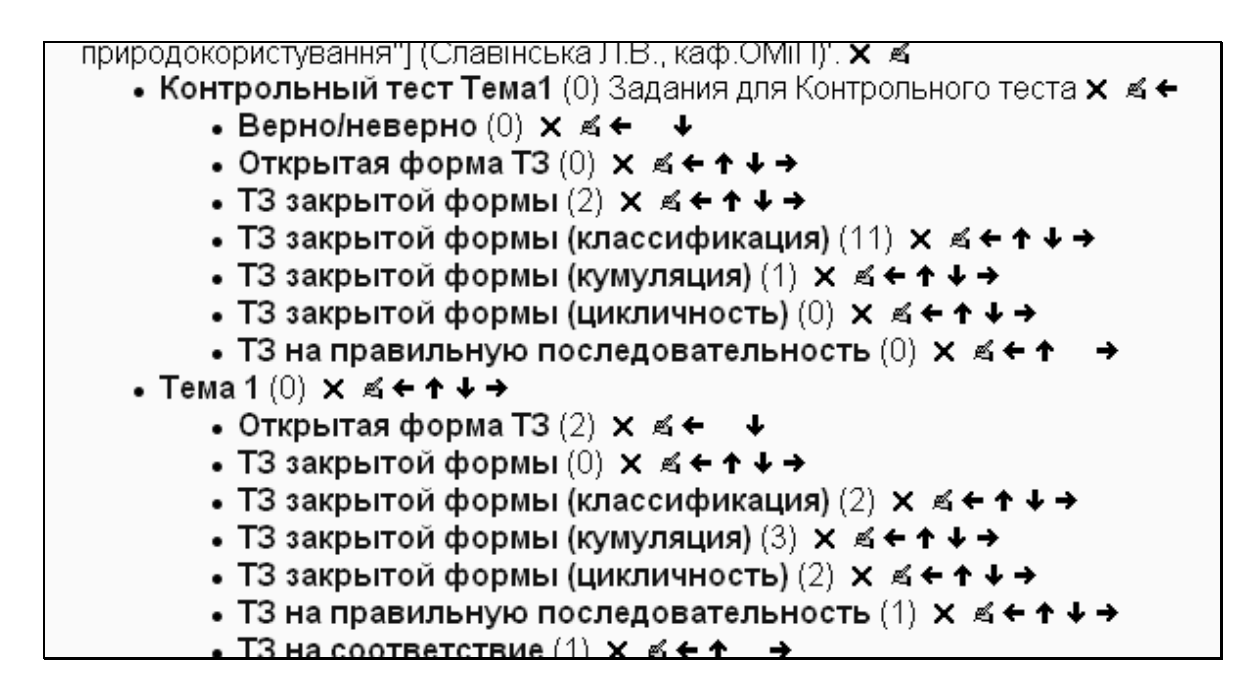

Рис.2.

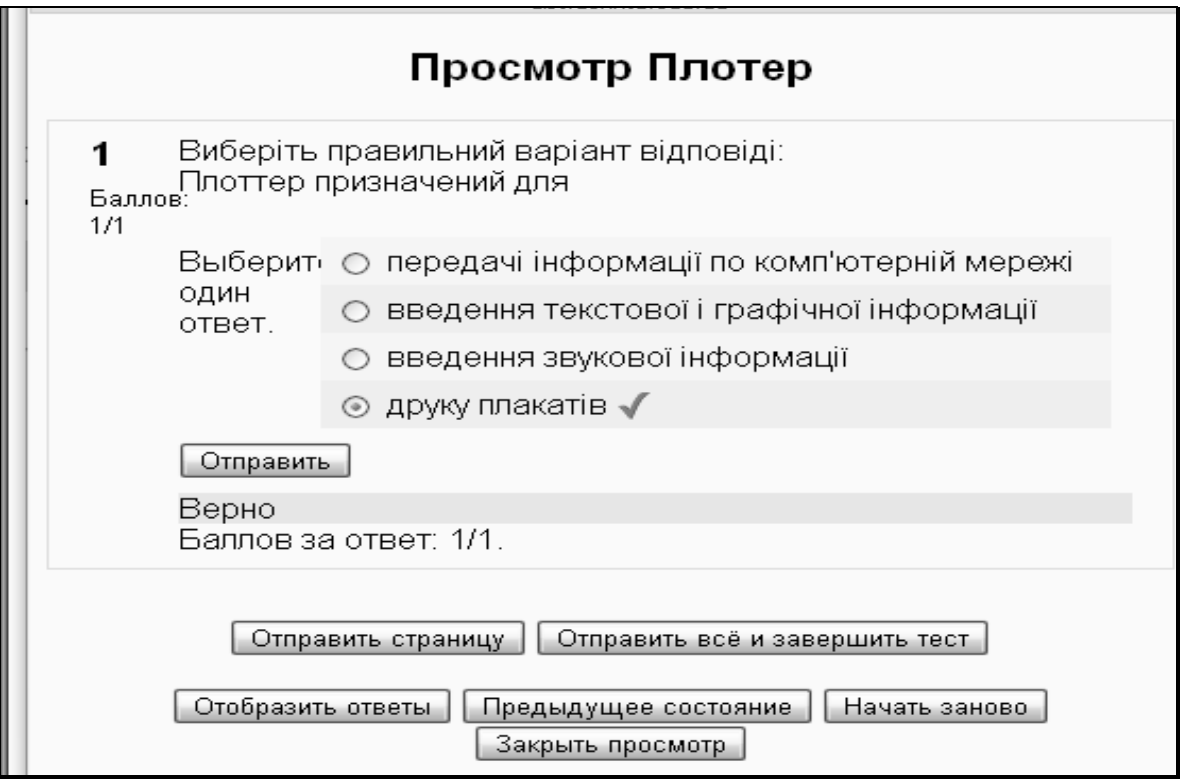

Рис.3.

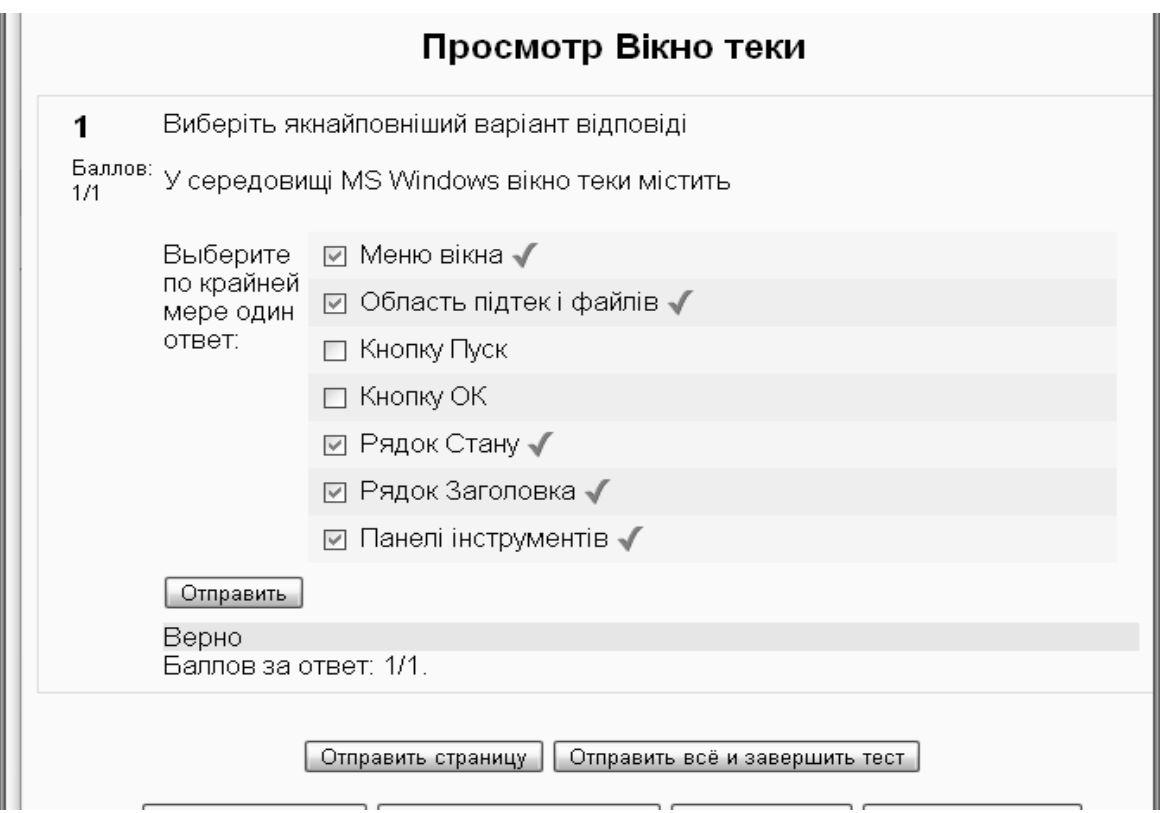

Рис.4

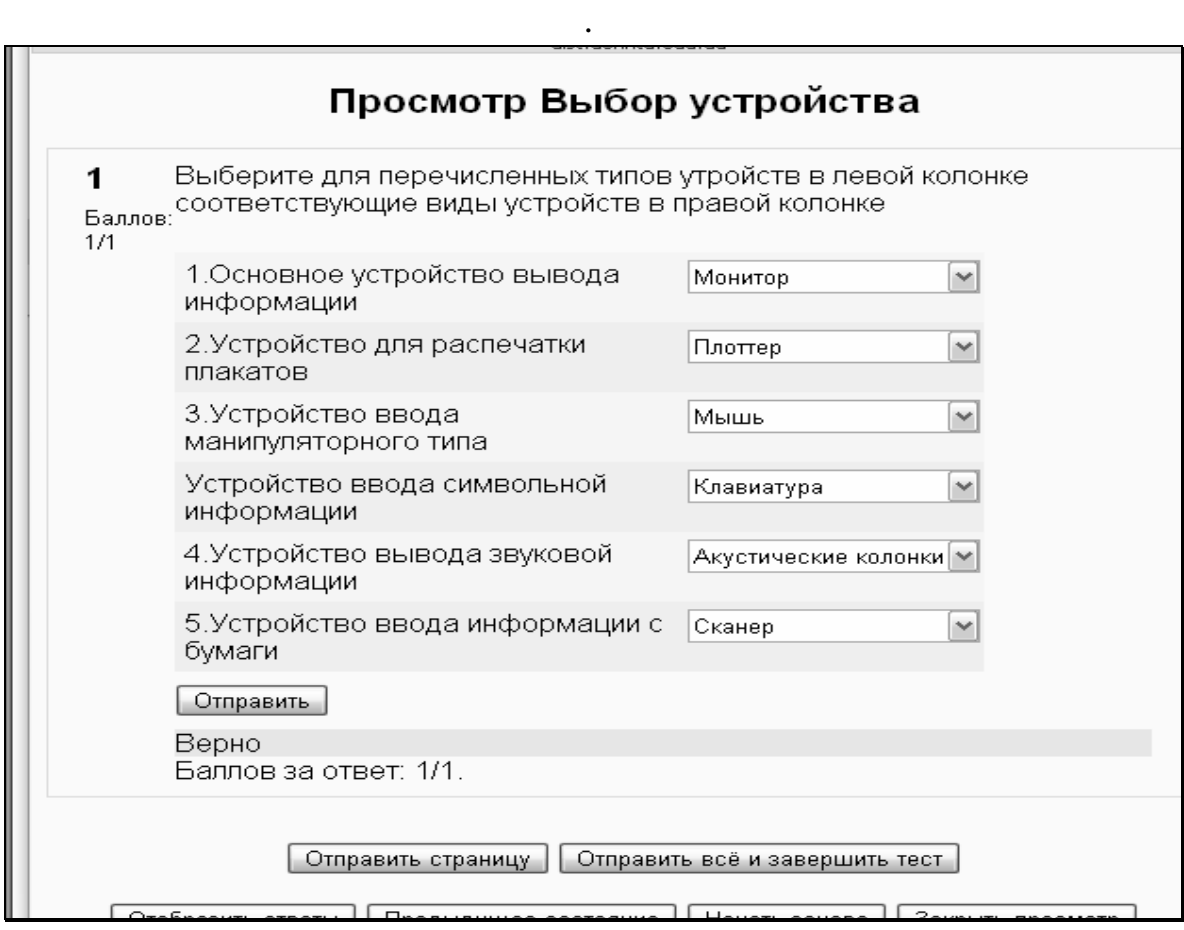

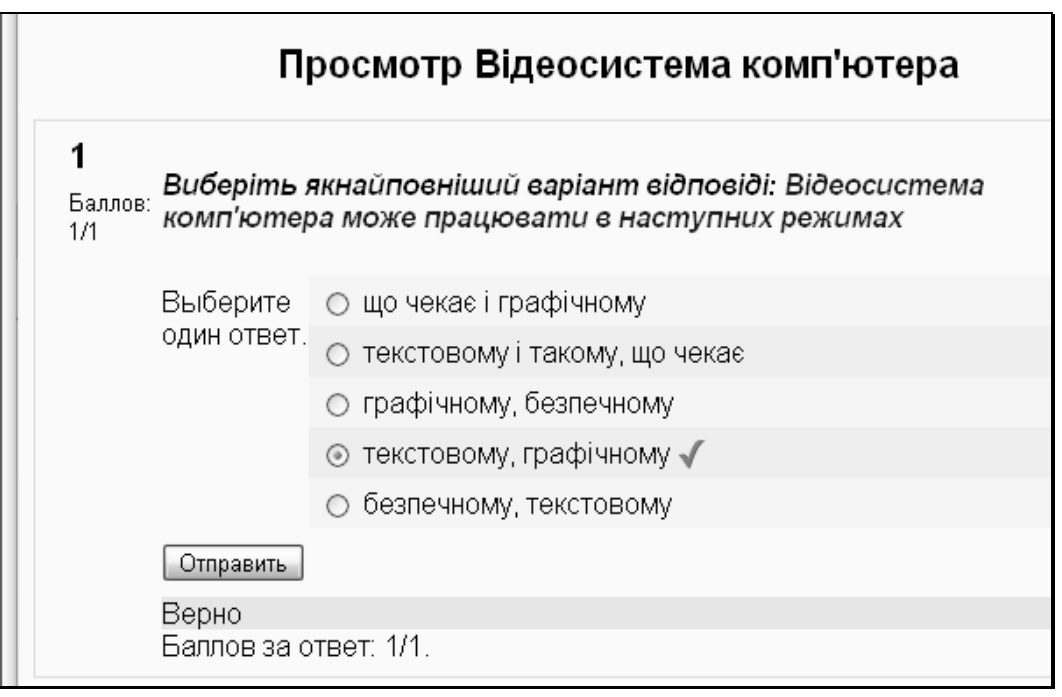

Рис. 6.

Для того чтобы выполнить тест, учащимся нужно просто кликнуть по его названию - ссылке, размещенной на главной странице курса.

После выполнения теста, ученик получает отчет о проделанной работе.

Результаты тестирования представляют собой не просто итоговый балл учащихся за тот или иной тест, а позволяют подробно проанализировать процессы выполнения теста одним учащимся или группой учащихся. Подробный анализ результатов тестирования позволяет преподавателю увидеть основные типичные ошибки учащихся и еще раз обратить на них внимание. Кроме того, у преподавателя появляется возможность еще раз отследить качество тестовых заданий.

В современном образовании роль самостоятельной работы студента все время возрастает. Контролировать эту работу традиционными методами сложно. Использование электронных технологий в организации самостоятельной работы учащихся позволяет в значительной степени интенсифицировать процесс обучения [2].

Т.о. динамично развивающееся дистанционное обучение позволяет улучшить качество обучения.

## **Литература:**

1. Андреев А.В., Андреева С.В, Доценко И.Б. Практика электронного обучения с использованием MOODLE.. – Таганрог: Изд-во ТТИ ЮФУ, 2008..– 146 с.

2. Мясникова Т.С.,.Система дистационного обучения MOODLE. Харьков: Издательство Шейниной Е.В., 2008. -232с.